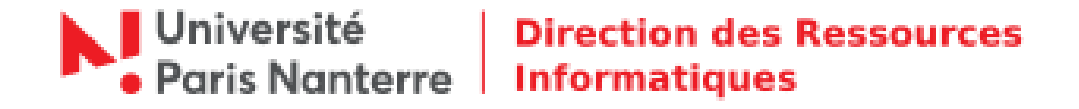

## **Activation compte numérique**

Pour pouvoir procéder à la création de votre compte, voici la marche à suivre **impérativement** :

## **Vous devez être enregistré(e) dans un des logiciels de gestion des personnels SIHAM ou OSE :**

Cet enregistrement ou cette validation de compte est réalisé par le gestionnaire du Service des personnels BIATSS ou du Service des personnels enseignants, chargé du dossier du nouvel arrivant dès que ce dernier est complet.

Un mail de la GID vous a été envoyé à l'adresse mail non professionnelle communiquée au Service des personnels. Consulter vos courriels,

Si vous n'avez rien reçu ou si la date du lien d'activation du compte est dépassée, rendez-vous directement sur la page :

## **http://identite.parisnanterre.fr/**

## **Activer votre compte**

Pour recevoir le lien d'activation de votre compte, utilisez cette fonctionnalité. Elle peut être utilisée à plusieurs reprises : date du lien d'activation dépassée ou perte du lien.

Cliquer sur :  $\Rightarrow$  M'envoyer ou me renvoyer le lien d'activation du compte

Identifiez-vous avec votre adresse mail personnelle, votre nom et votre prénom. Puis confirmez.

Un nouveau mail contenant un lien d'activation de compte a été envoyé. Vous devrez consulter votre courriel pour valider.